## **Rivstart extramaterial**

1. Gå in i din webbläsare och skriv in "portal.nok.se/extramaterial"

*Go into your browser and enter "portal.nok.se/extramaterial*

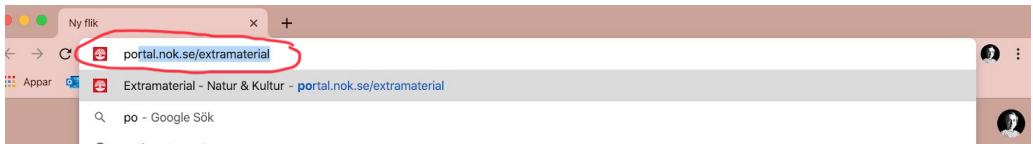

2. För att få tillgång till materialet behöver du ett konto. Klicka på "Skapa konto här" *To access the material you need an account. Click on "Skapa konto här"*

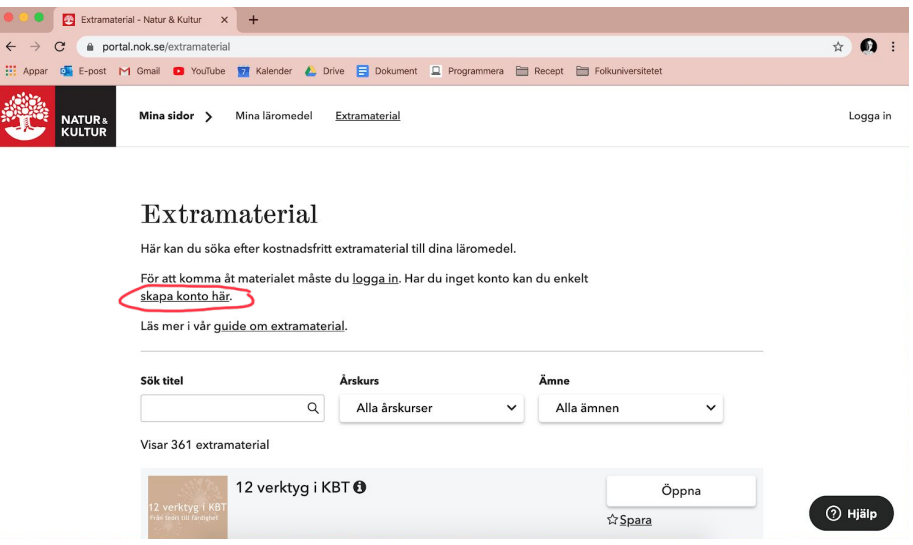

3. Klicka på "Skapa konto"

*Click on "Skapa konto"*

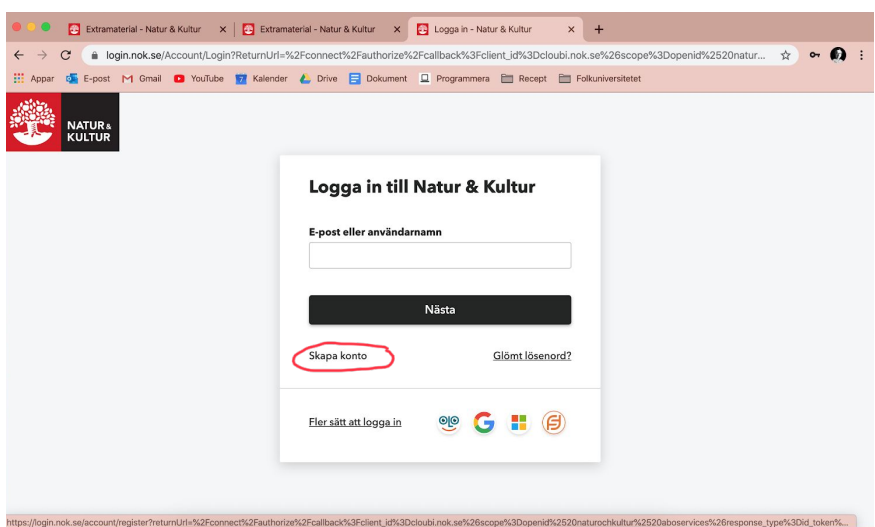

4. Fyll i ditt namn, mejl och lösenord, klicka i rutan "Jag har läst och godkänner villkoren" och klicka på "Skapa konto"

*Enter your name, email and password, check the box "Jag har läst och godkänner villkoren" and click on "Skapa konto"*

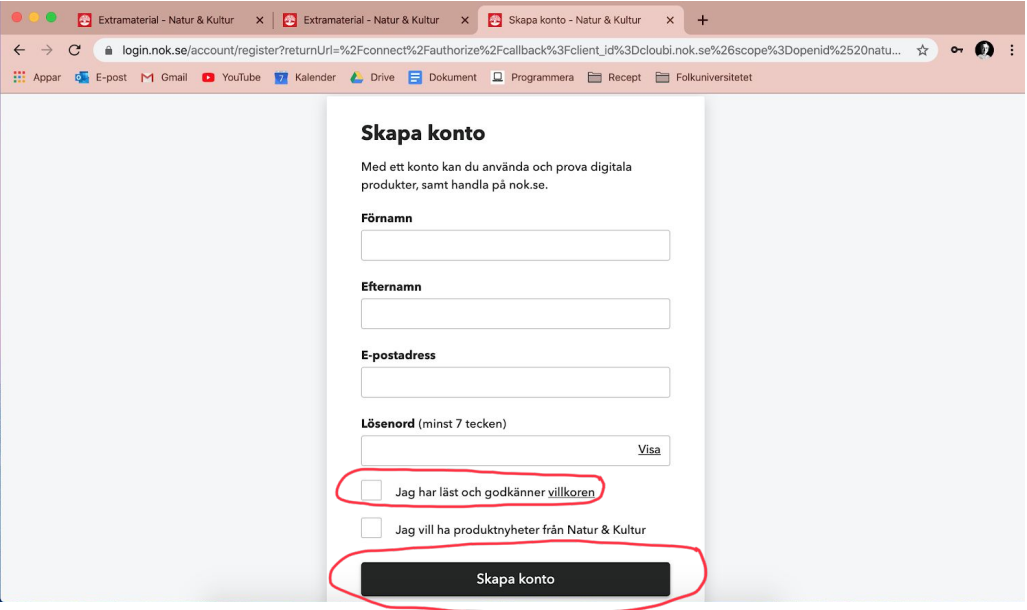

5. Klicka på "Extramaterial"

*Click on "Extramaterial"*

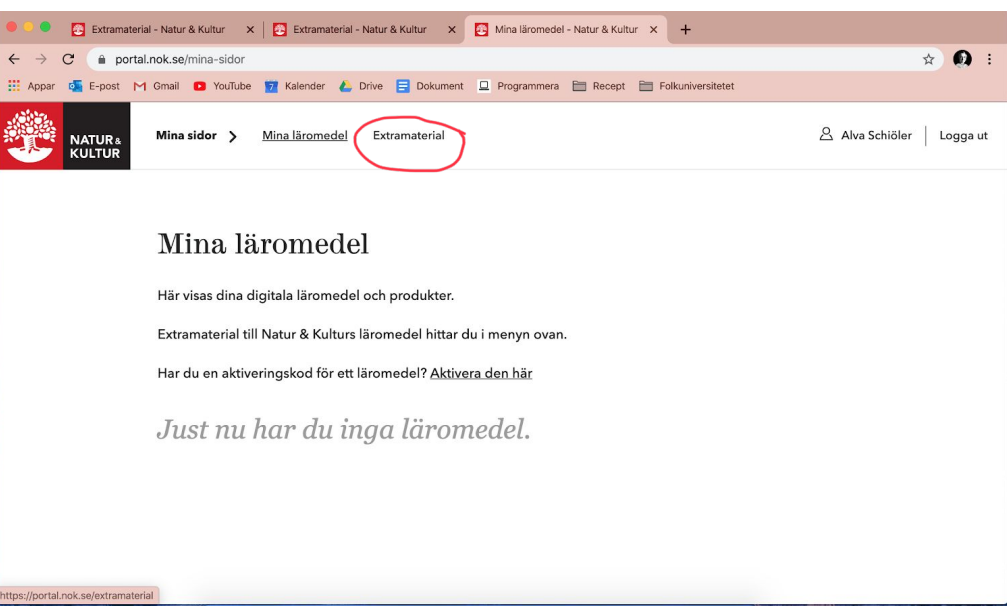

6. Sök på "rivstart" och välj vilken bok du vill ha

*Search for "rivstart" and choose which book you want*

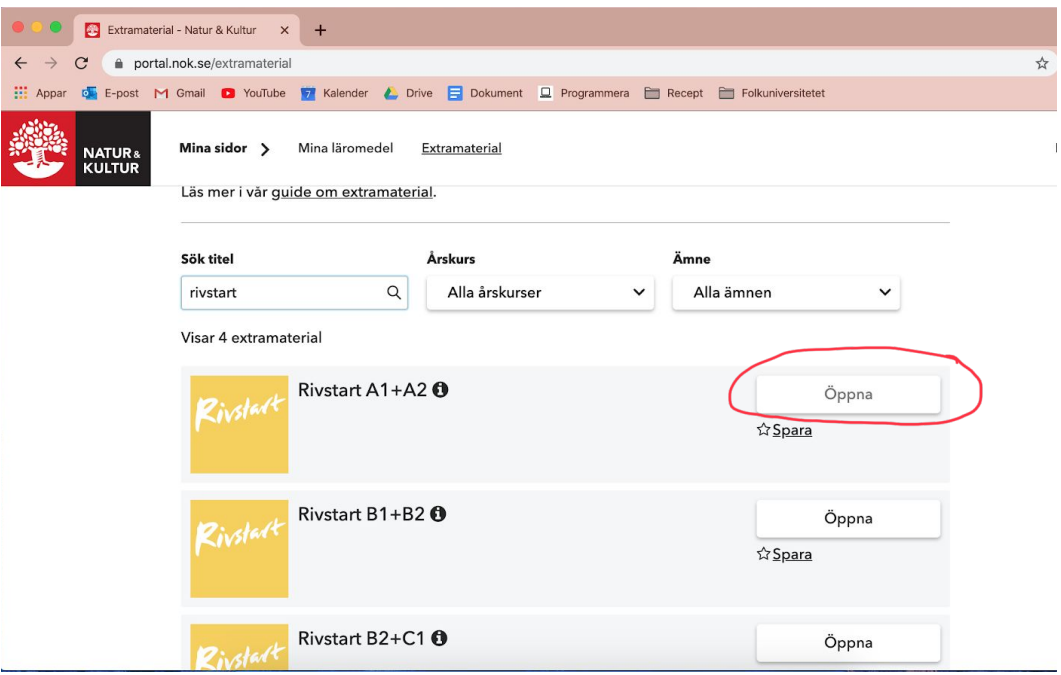

7. Nu är du inne på bokens sida. Längst upp hittar du ljudfilerna till varje kapitel *Now you are at the page for the book. You will find the audio files at the top of the*

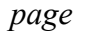

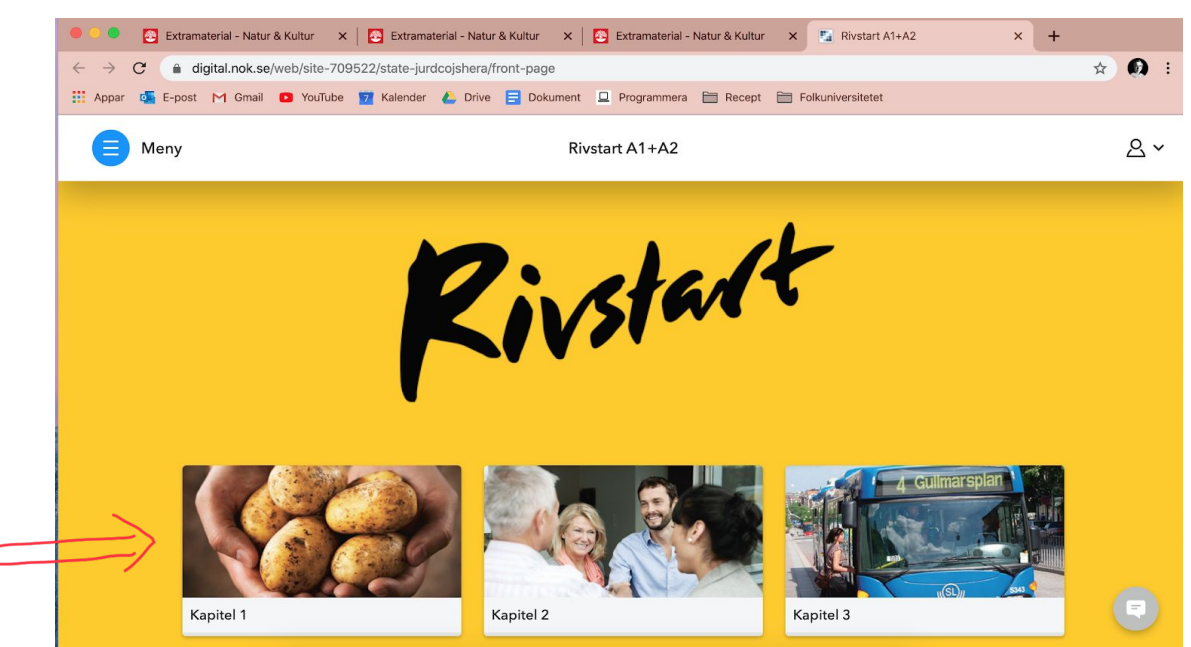

Längre ner kan du hitta facit till textboken och övningsboken, ordlistor mm.

*Down below you will find correct answers for the textbook and the exercise book, glossaries etc.*

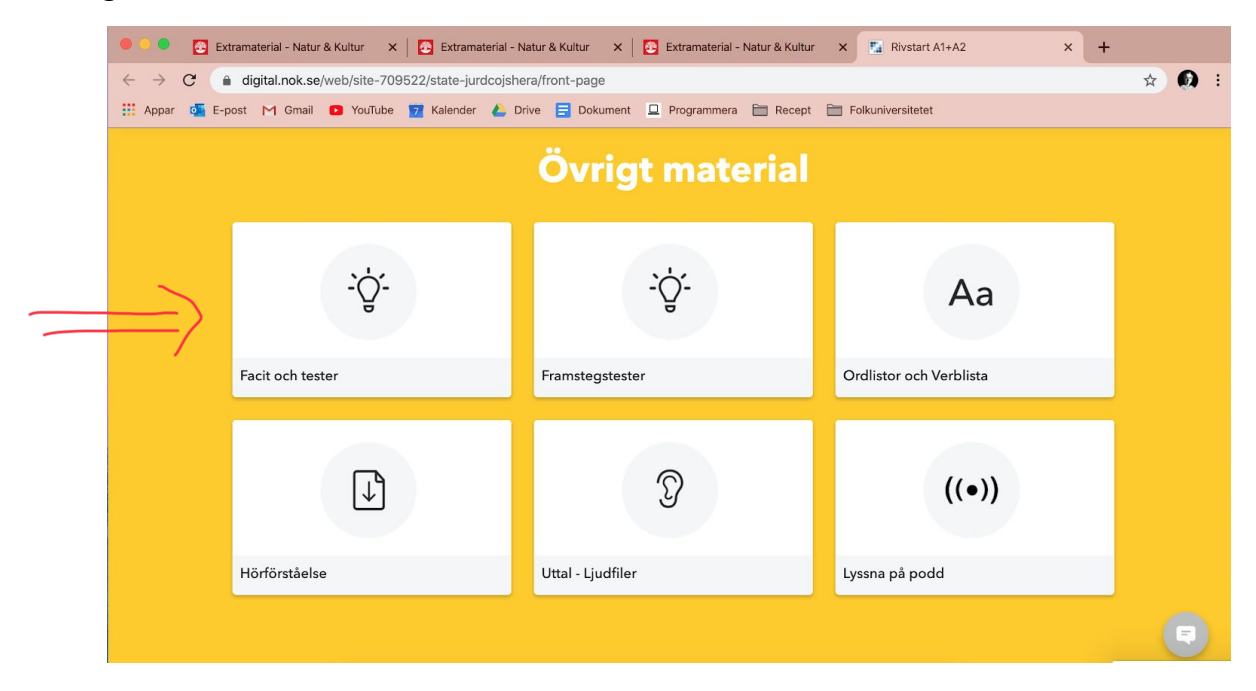

8. Om du väljer att klicka på ett kapitel, kan du både lyssna på ljudfiler och göra webbövningar

*If you choose to click on a chapter, you can both listen to audio files and do webb exercises*

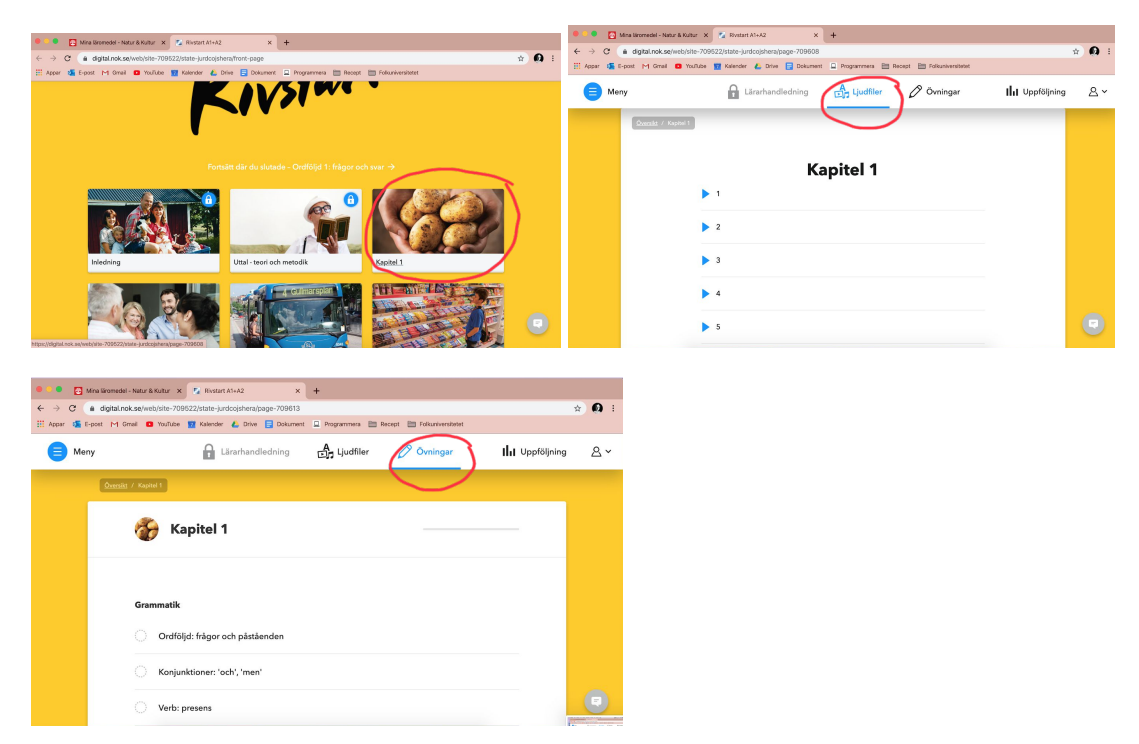